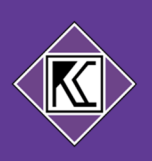

# Inhoudsopgave

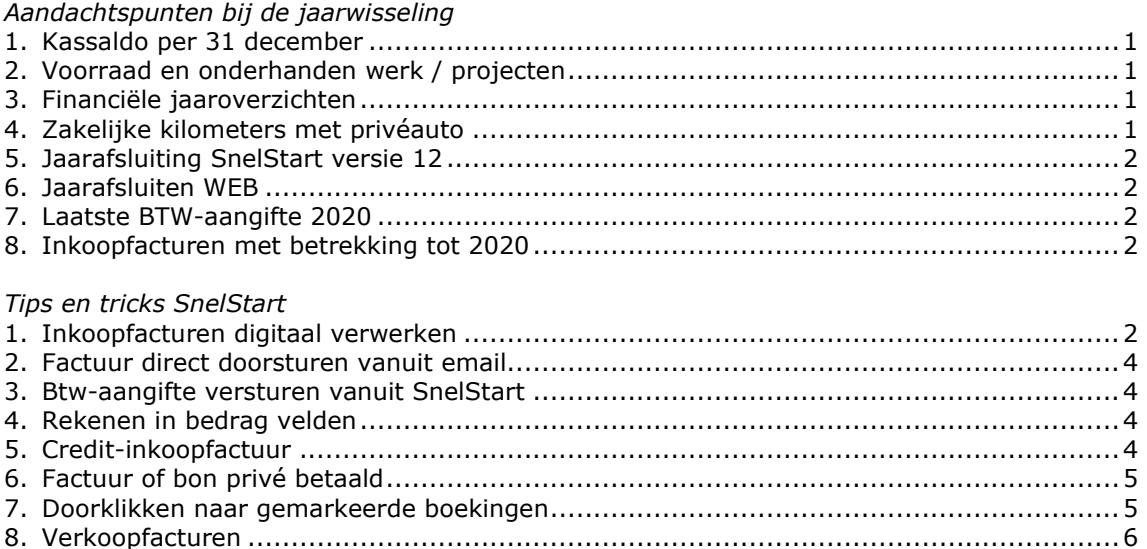

# Aandachtspunten bij de jaarwisseling

## 1. Kassaldo per 31 december

Tel uw kassaldo per 31 december en controleer of u in SnelStart hetzelfde kassaldo heeft. Als er een verschil is dan kunt u dat boeken op de grootboekrekening Kasverschillen. Voeg bij de boeking in SnelStart ook een bijlage toe met de telling.

# 2. Voorraad en onderhanden werk / projecten

Bepaal de waarde van de voorraad en het onderhanden werk per 31 december en leg dit vast. Graag ontvangen wij deze vastlegging van u zodat de mutatie verwerkt kan worden in uw administratie.

## 3. Financiële jaaroverzichten

Mail de financiële jaaroverzichten van de bank en andere jaarlijkse overzichten (bijvoorbeeld de WOZ-beschikking) zodra u deze ontvangt door naar uw contactpersoon.

## 4. Zakelijke kilometers met privéauto

Heeft u een privéauto waarmee u zakelijke kilometers gereden heeft? Geef het aantal kilometers door aan uw contactpersoon.

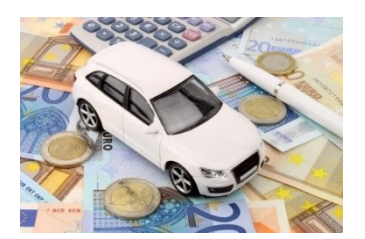

Rijdt u kilometers voor uw onderneming met uw privéauto, dan kunnen de kosten hiervan tegen € 0,19 per kilometer ten laste van

het resultaat van de onderneming gebracht worden. Als u BTW-ondernemer bent, kan dan ook nog een deel van de betaalde BTW meegenomen worden. Dit wordt berekend met behulp van de breuk van de zakelijke kilometers ten opzichte van het totaal aantal gereden kilometers in het jaar. Geef dan niet alleen de zakelijke kilometers op, maar ook het totaal aantal gereden kilometers in het jaar. Mocht u autokosten privé betaald hebben (brandstof, onderhoud, verzekering), doe hier dan een opgave van.

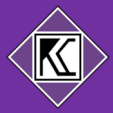

## 5. Jaarafsluiting SnelStart versie 12

De jaarafsluiting is altijd iets wat een beetje spannend is. Je doet het maar één keer in een jaar en wat gebeurt er dan precies? Wij kunnen u geruststellen: u kunt niets fout doen. Bij de jaarafsluiting wordt er een beginbalans geboekt voor het nieuwe jaar en het boekjaar komt op het nieuwe jaar te staan.

Wat is nu het beste moment om de jaarafsluiting te doen?

Als uw bankmutaties van 2020 zijn ingelezen en alle inkoopfacturen van 2020 geboekt zijn, kunt u het boekjaar afsluiten. Hierbij kunt u kiezen voor afsluiten met "Alle balansrekeningen". Als de jaarrekening over 2020 gereed is, zullen wij zorgen voor aansluiting tussen uw administratie en de jaarrekening.

## 6. Jaarafsluiting WEB

In SnelStart WEB is het niet nodig om een jaarafsluiting te doen.

## 7. Laatste BTW-aangifte 2020

Indien u zelf de BTW-aangifte doet, vergeet u dan niet om ook het BTW-privégebruik aan te geven? Dit voorkomt mogelijk een BTW-suppletie bij het samenstellen van de jaarrekening. In SnelStart kan het privé-gebruik eenvoudig worden berekend, zowel in versie 12/desktop als in WEB. Desgewenst kunnen wij u hierbij assisteren of de privé-gebruiken erin zetten.

## 8. Inkoopfacturen met betrekking tot 2020

Als u inkoopfacturen ontvangt met een factuurdatum in 2021 die nog betrekking hebben op 2020, wilt u dan in de omschrijving vermelden "2020"? Deze facturen moeten namelijk in het resultaat verwerkt worden van 2020.

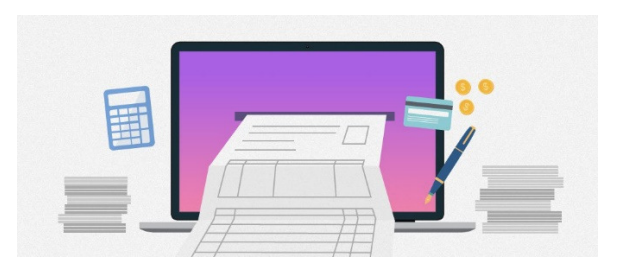

# Tips en tricks SnelStart

## 1. Inkoopfacturen digitaal verwerken

Een van de speerpunten voor het nieuwe jaar is het digitaal verwerken van uw inkoopfacturen. Stop met het afdrukken en in een ordner stoppen van uw inkoopfacturen! Bespaar tijd en zet alle inkoopfacturen en bonnen in de WEB versie van SnelStart.

SnelStart WEB herkent vrijwel alle velden en zal de inkoopfactuur ook koppelen aan de bankmutatie.

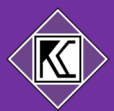

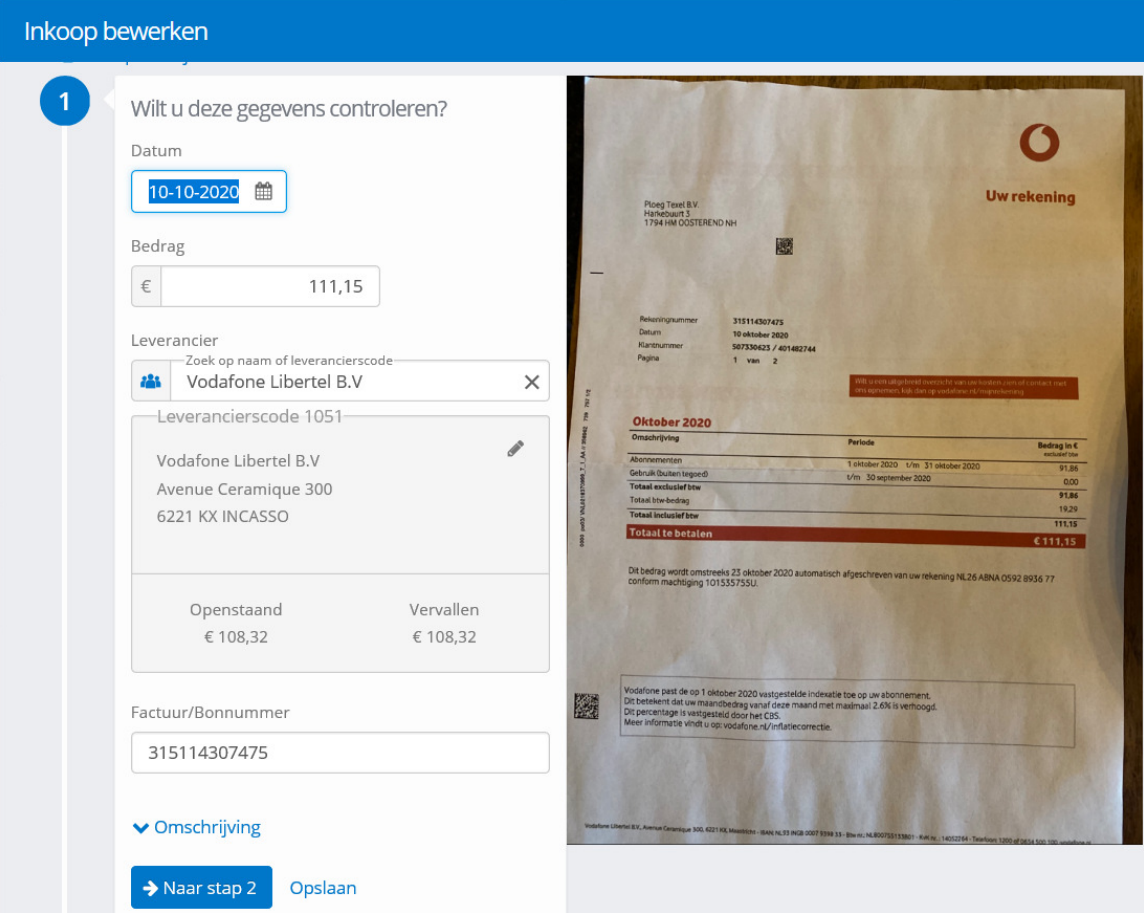

#### Voordelen:

- Altijd en overal inzicht in de nog te betalen inkoopfacturen<br>- Geen inkoopfacturen meer afdrukken
- Geen inkoopfacturen meer afdrukken
- Efficiënter werken: facturen niet meer op de juiste volgorde in de ordner opbergen
- De betaling van inkoopfacturen eenvoudig regelen vanuit SnelStart
- Voorkomt dubbele betaling van facturen
- Boekhouding is meer up-to-date<br>- Tussentiidse cijfers voor de bank
- Tussentijdse cijfers voor de bank sneller en gemakkelijker beschikbaar

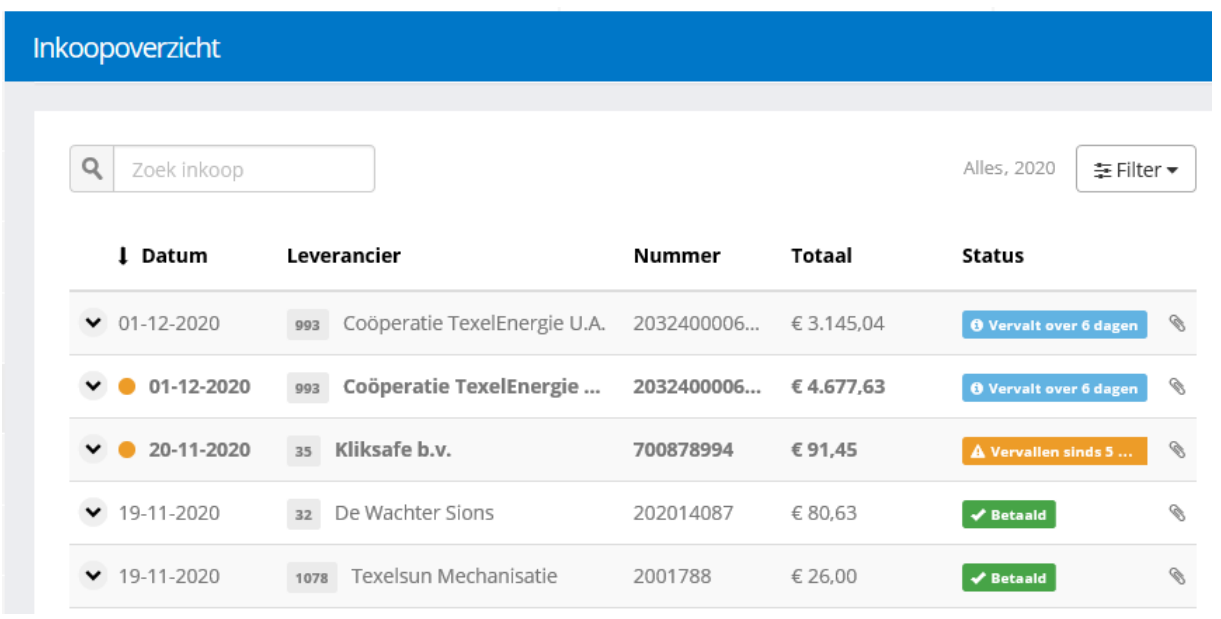

Het overzicht van de inkoopfacturen, met per factuur de status.

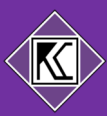

### 2. Factuur direct doorsturen vanuit de e-mail

Vanaf januari 2021 zal het ook mogelijk zijn om een mailbox aan te maken in SnelStart WEB. Hierdoor kunt u facturen (bij de leverancier vandaan) rechtstreeks naar uw administratie laten sturen!

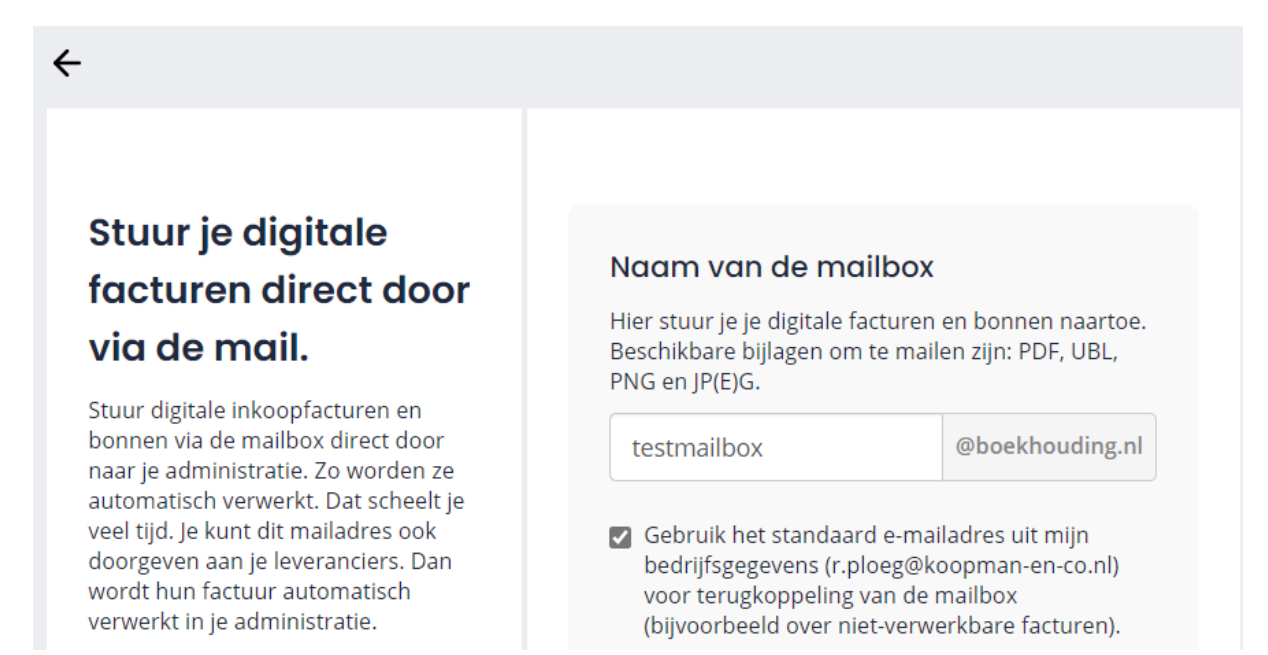

#### 3. Btw-aangifte versturen vanuit SnelStart

Wist u dat u, als u zelf de btw-aangifte doet, deze heel makkelijk vanuit SnelStart kunt indienen bij de belastingdienst? Ons is gebleken dat gebruikers hiervoor nog regelmatig inloggen op de site van de belastingdienst en daar de btw-aangifte gegevens overnemen die SnelStart heeft berekend.

#### 4. Rekenen in bedrag-velden

In SnelStart WEB is het nu ook mogelijk om te rekenen in de bedrag-velden. Dat is handig als u bijvoorbeeld een inkoopfactuur wilt uitsplitsen naar meerdere regels en dan twee bedragen moet optellen. U kunt dan in het bedrag-veld gewoon 15 + 25 intoetsen gevolgd door tab.

Een bedrag omrekenen van "inclusief BTW" naar "exclusief BTW" doet u met Ctrl-E. Afhankelijk van het gekozen btw-tarief wordt dan de juiste berekening gemaakt.

#### 5. Credit-inkoopfactuur

Als u een credit-inkoopfactuur heeft kunt u deze gewoon bij inkopen (WEB) toevoegen. Let er bij het bedrag dan wel op dat er een min-teken voor staat.

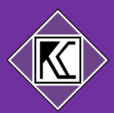

### 6. Factuur of bon privé betaald

Het overkomt ons allemaal wel eens. U moet een postpakket versturen en wil betalen, maar u heeft de zakelijke pas niet bij de hand. Dan betaalt u privé. Hoe verwerkt u deze bon? Maak met de app een foto van de bon. Vervolgens kiest u Betaling registreren, Privé betaling. Dan komt de grootboekrekening "overige privé" naar voren.

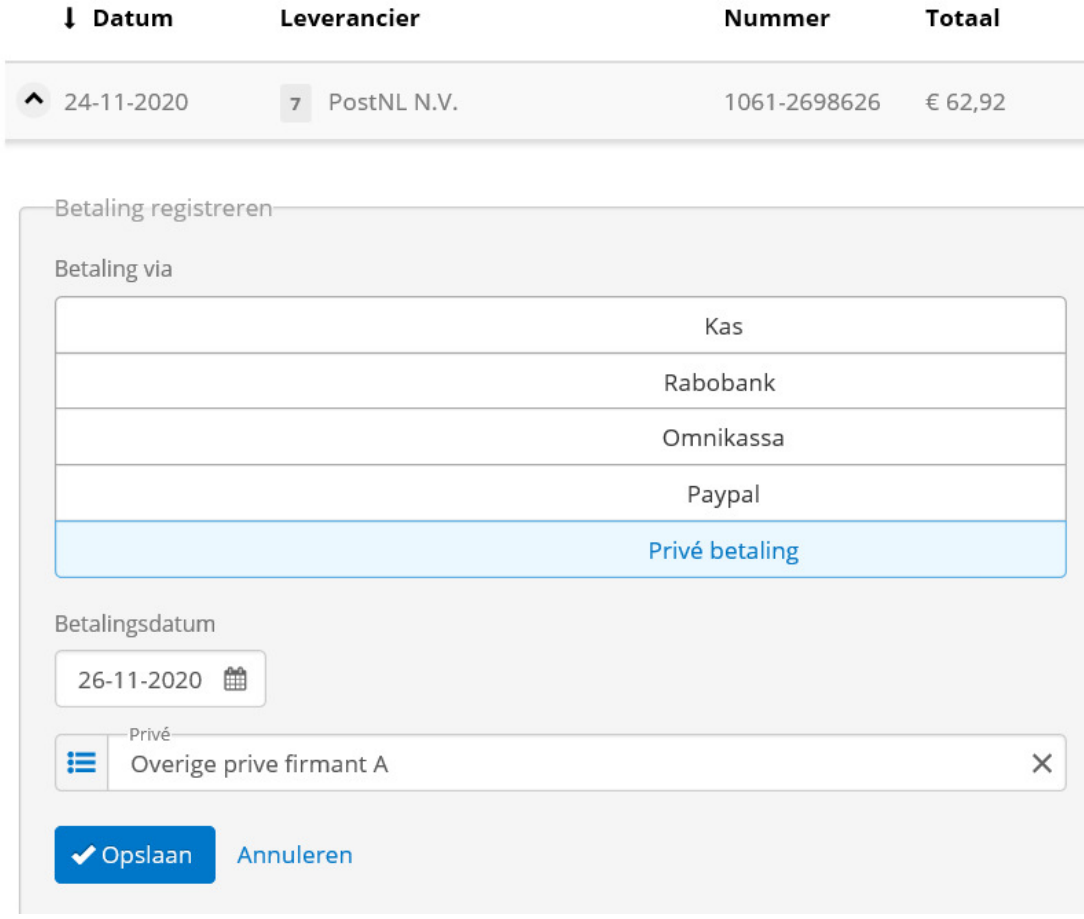

Voorbeeld privébetaling.

## 7. Doorklikken naar gemarkeerde boekingen

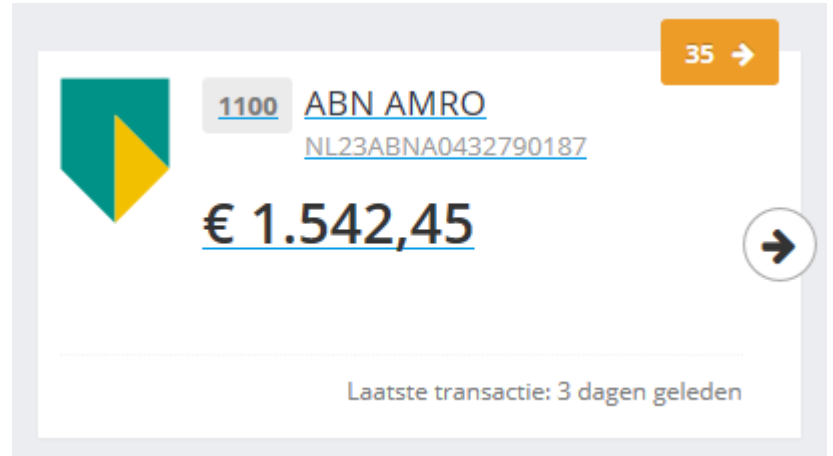

Als je op de grote tegel klikt dan krijg je alle bankmutaties te zien. Klik je op het oranje blokje met "35 ->" dan krijg je alleen de gemarkeerde met een oranje stip te zien.

## 8. Verkoopfacturen

Maakt u de verkoopfacturen nog met Word of Excel, neem dan contact met ons op. Waarschijnlijk kan het dan veel handiger via Snelstart. Ook het debiteurenbeheer kan zo geïntegreerd worden in uw administratie en er kunnen eenvoudig herinneringen gemaild worden naar uw debiteuren.

Vragen? Bel ons, wij helpen u graag!

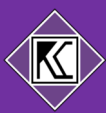